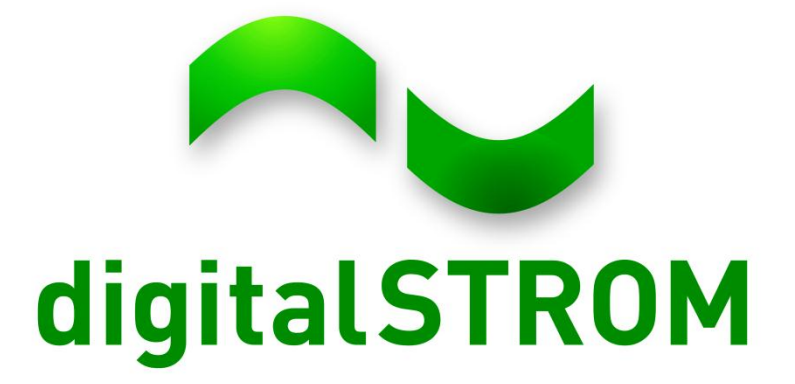

## **Developer day - Smartphone Applications**

20/21 Sep, 2012

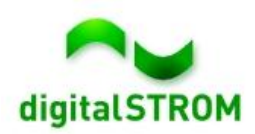

### **System Documentation**

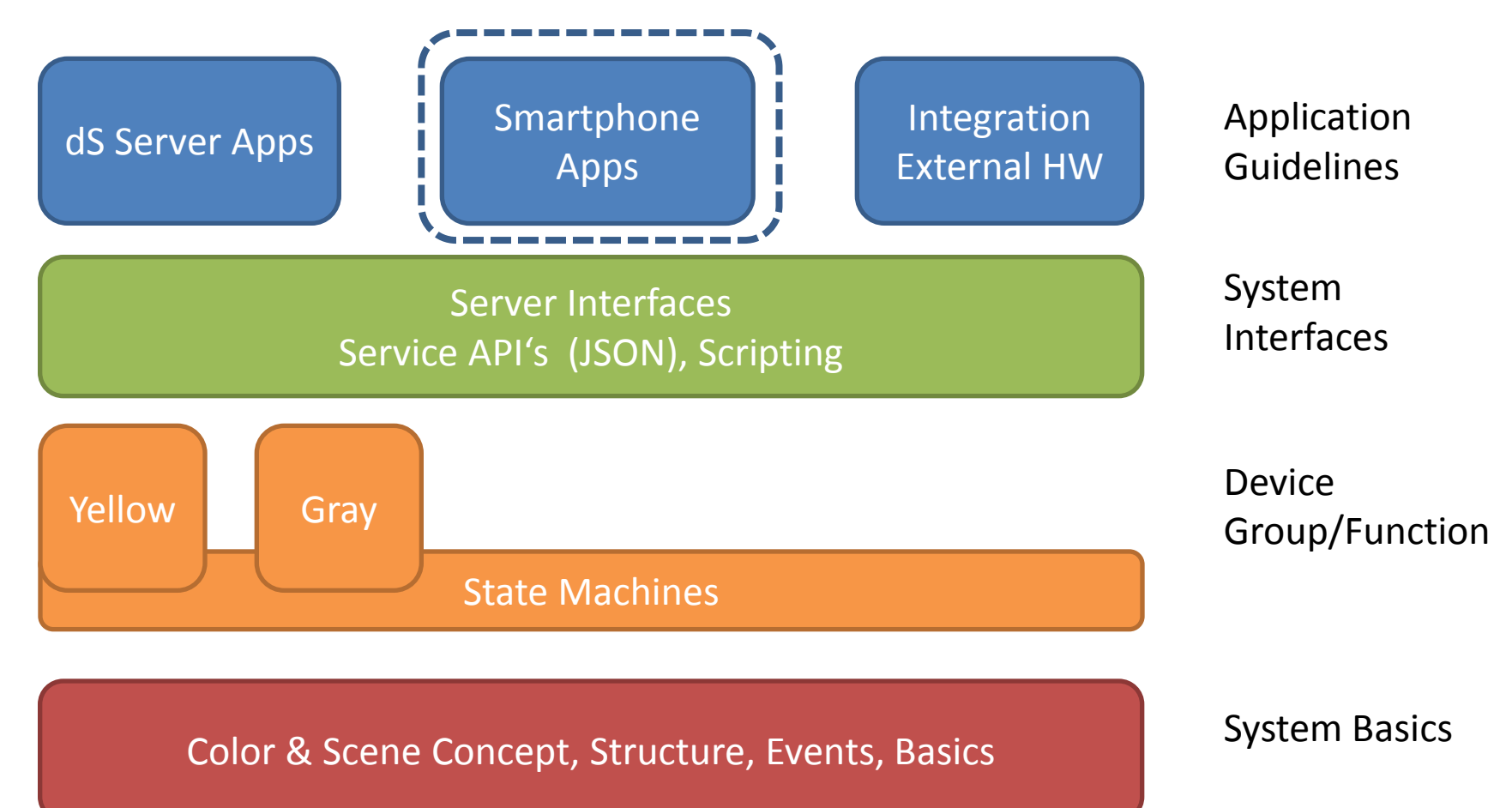

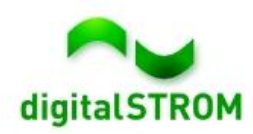

# **Introducing the JSON API**

**Find JSON function overview in the corresponding dSS release:** <http://developer.digitalstrom.org/download/dss/>

**Example**: [https://10.0.0.2:8080/json/apartment/getConsumption](https://10.0.0.2/json/apartment/getConsumption)

```
Returns:
  ok: true,
  - result: 4consumption: 201
Y
```
<class>/<function>?<parameter>&<parameter> .... **How a JSON request is built up:** https://<server ip>:<port>/json/

**Applications outside the dSS should access through port 8080, using the token login system.**

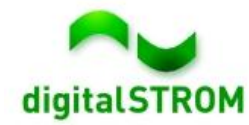

### **JSON examples**

Gets consumption[:](https://testrack2.aizo.com:50443/json/apartment/getConsumption)

<https://testrack2.aizo.com:50443/json/apartment/getConsumption>

Gets all zones' id and name:

[https://testrack2.aizo.com:50443/json/property/query?query=/apartment/](https://testrack2.aizo.com:50443/json/property/query?query=/apartment/zones/*(ZoneID,name)) [zones/\\*\(ZoneID,name\)](https://testrack2.aizo.com:50443/json/property/query?query=/apartment/zones/*(ZoneID,name))

Gets User Defined Actions:

[https://testrack2.aizo.com:50443/json/property/query?query=/usr/events/\\*](https://testrack2.aizo.com:50443/json/property/query?query=/usr/events/*(name,id)) [\(name,id\)](https://testrack2.aizo.com:50443/json/property/query?query=/usr/events/*(name,id))

Call Preset 1 (scene 5) on lights (group 1) in Schlaffzimmer (id 1413):

[https://testrack2.aizo.com:50443/json/zone/callScene?id=1413&groupID=1](https://testrack2.aizo.com:50443/json/zone/callScene?id=1413&groupID=1&sceneNumber=5&force=true) [&sceneNumber=5&force=true](https://testrack2.aizo.com:50443/json/zone/callScene?id=1413&groupID=1&sceneNumber=5&force=true)

**[https://testrack2.aizo.com](https://testrack2.aizo.com/) is publicly available**

Port 58080 is mapped to 8080 on the dss, and 50443  $\rightarrow$ 443

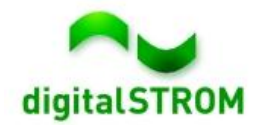

## **Login Process**

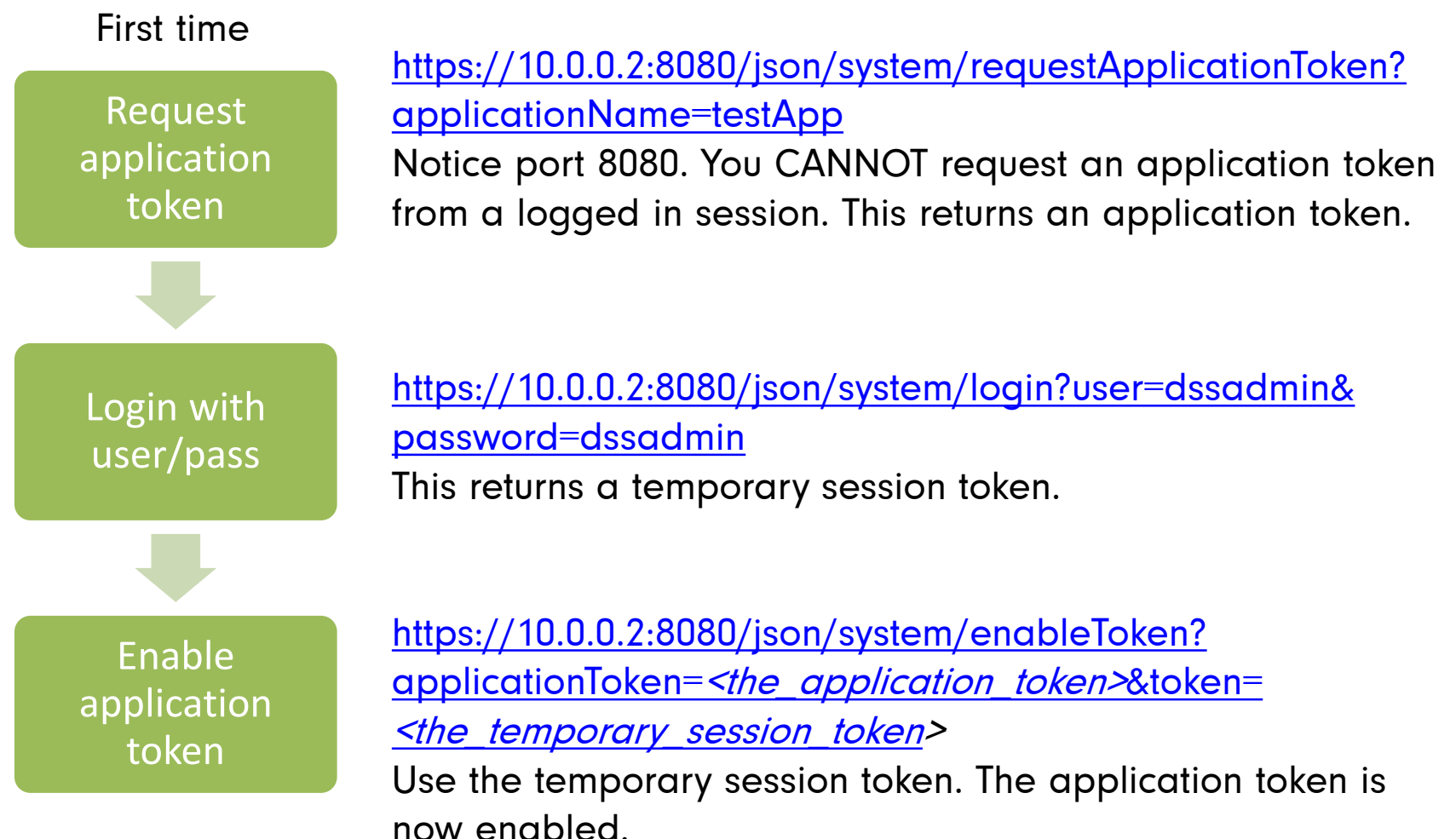

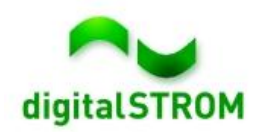

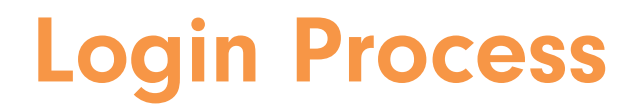

#### Subsequent times

Request Session token [https://10.0.0.2:8080/json/system/loginApplication?](https://10.0.0.2:8080/json/system/loginApplication?loginToken=<the_application_token) [loginToken=](https://10.0.0.2:8080/json/system/loginApplication?loginToken=<the_application_token)<the application token> This returns a session token.

A session token is valid for 60 seconds, and gets renewed every time it is used.

Perform JSON request using session token

[https://10.0.0.2:8080/json/apartment/getConsumption&](https://10.0.0.2:8080/json/apartment/getConsumption&token=<the_session_token) [token=](https://10.0.0.2:8080/json/apartment/getConsumption&token=<the_session_token)<the session token> If the session token is valid, the consumption is returned.

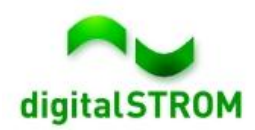

#### **Notes:**

- The dSS uses a self signed certificate, so in order to connect the user should accept that the certificate is not signed by a known authority. This can also be solved by simply accepting any certificate in your network client.
- Install a JSON plugin for your browser, and try out your JSON commands there first.
- Explore the property tree, most data can be retrieved by a query to this.
- Read the basic digitalSTROM documentation and become familiar with the scene table:

<http://developer.digitalstrom.org/Architecture>

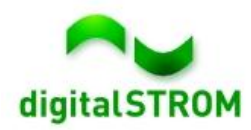

# **Do's and Don'ts**

#### **Do:**

- Call scenes to address several devices at once
- Store application token
- Call User Defined Actions and other high level events
- Contact us if you're in doubt whether you're doing it the digitalSTROM way or not

#### **Don't:**

- Call multiple devices to simulate a scene call
- Store username/password
- Set specific outputvalue on devices
- Call scenes more than once per second

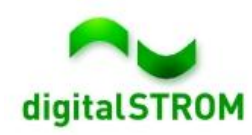

# **Walkthrough: "Hello digitalSTROM"**

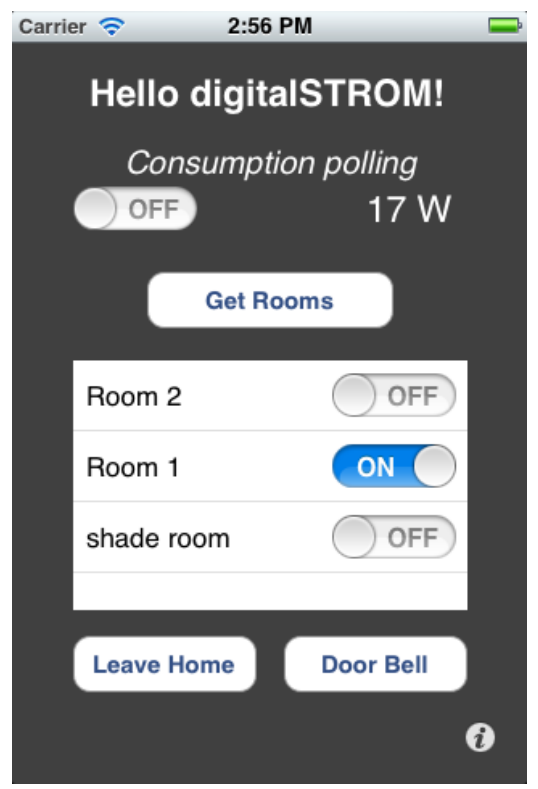

#### **iPhone Android**

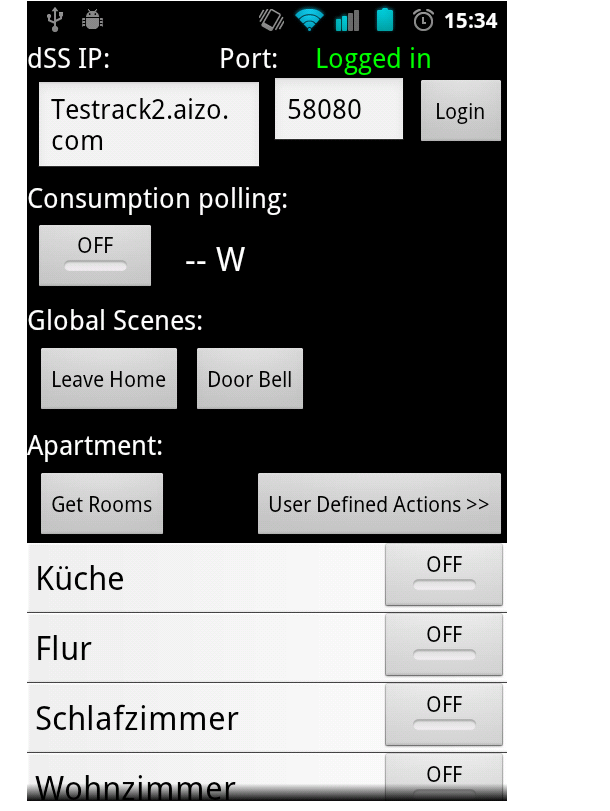

#### Find the source code at

<https://gitorious.digitalstrom.org/smartphone-demo>

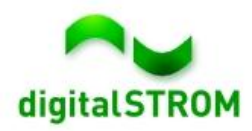